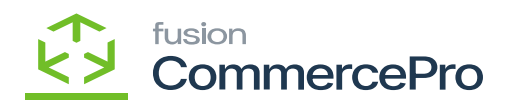

## **Non-Stock Items**

You can create a new stock items, or you can add the feature to the existing Stock items after creating the stock items navigate to Sales orders Screen add the Line-item enhancement.

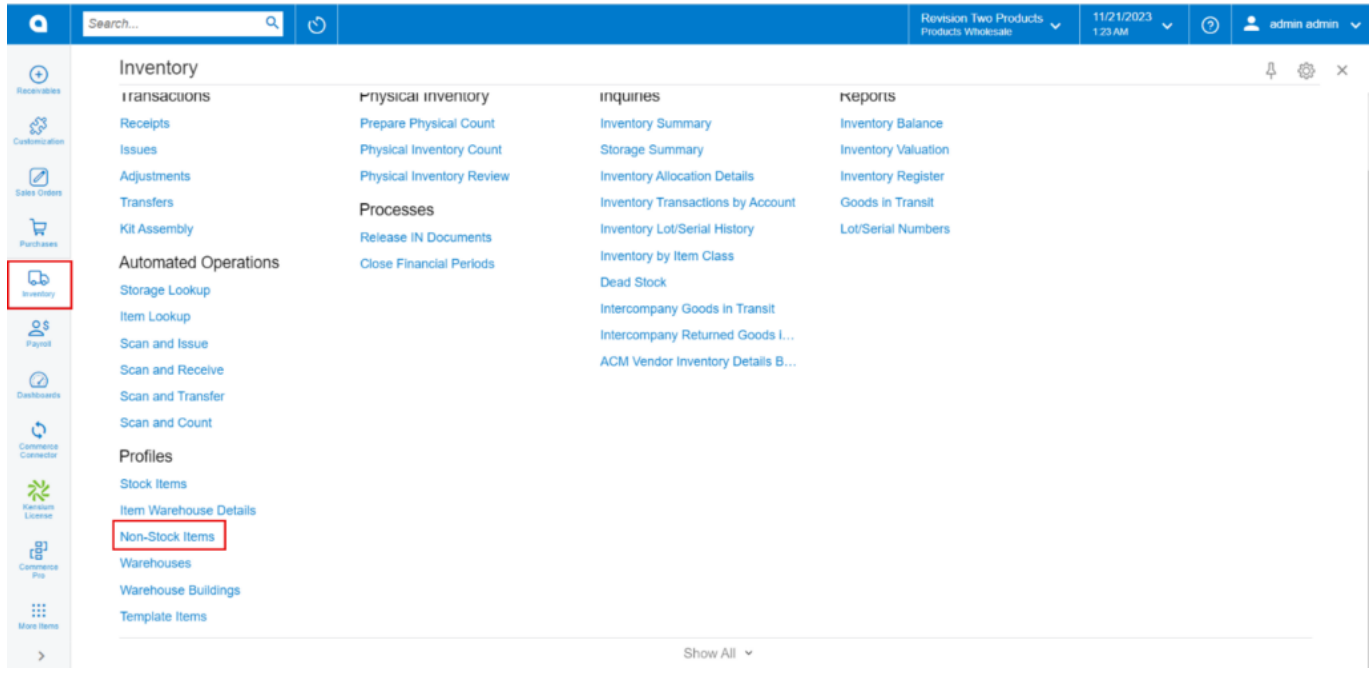

Non-Stock Items

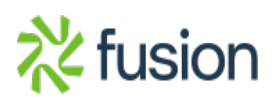